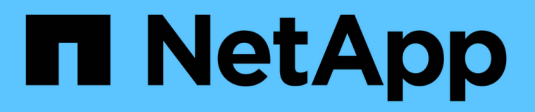

# **Gestire i gruppi**

SANtricity 11.6

NetApp February 12, 2024

This PDF was generated from https://docs.netapp.com/it-it/e-series-santricity-116/um-manage/createstorage-array-group.html on February 12, 2024. Always check docs.netapp.com for the latest.

# **Sommario**

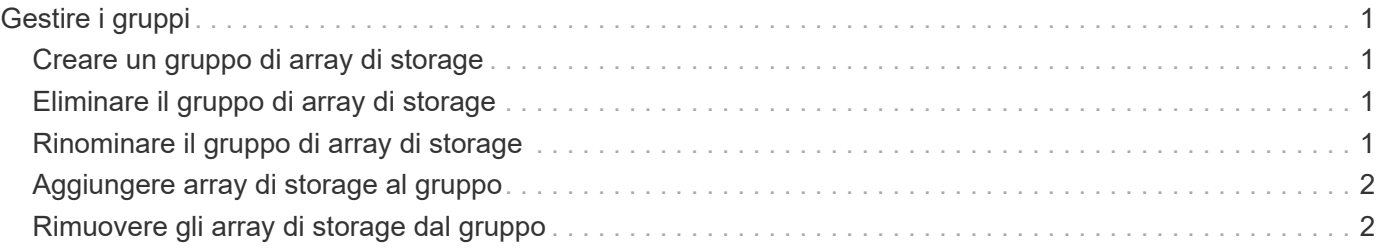

# <span id="page-2-0"></span>**Gestire i gruppi**

## <span id="page-2-1"></span>**Creare un gruppo di array di storage**

È possibile creare gruppi di storage e quindi aggiungere array di storage ai gruppi. Il gruppo di storage definisce quali dischi forniscono lo storage che costituisce il volume.

#### **Fasi**

- 1. Dalla pagina **Manage**, selezionare **Manage Groups › Create storage array group** (Gestisci gruppi[Crea gruppo array di storage]).
- 2. Nel campo **Nome**, digitare un nome per il nuovo gruppo.
- 3. Selezionare gli array di storage che si desidera aggiungere al nuovo gruppo.
- 4. Fare clic su **Create** (Crea).

### <span id="page-2-2"></span>**Eliminare il gruppo di array di storage**

È possibile rimuovere uno o più gruppi di array di storage non più necessari.

#### **A proposito di questa attività**

Questa operazione elimina solo il gruppo di array di storage. Gli array di storage associati al gruppo cancellato rimangono accessibili tramite la vista Manage All (Gestisci tutti) o qualsiasi altro gruppo a cui è associato.

#### **Fasi**

- 1. Dalla pagina **Manage**, selezionare **Manage Groups › Delete storage array group** (Gestisci gruppi[Elimina gruppo array di storage]).
- 2. Selezionare uno o più gruppi di array di storage che si desidera eliminare.
- 3. Fare clic su **Delete.** (Elimina)

### <span id="page-2-3"></span>**Rinominare il gruppo di array di storage**

È possibile modificare il nome di un gruppo di array di storage quando il nome corrente non è più significativo o applicabile.

### **A proposito di questa attività**

Tenere presenti queste linee guida.

- Un nome può essere composto da lettere, numeri e caratteri speciali come sottolineatura (\_), trattino (-) e cancelletto ( n.). Se si sceglie un altro carattere, viene visualizzato un messaggio di errore. Viene richiesto di scegliere un altro nome.
- Limitare il nome a 30 caratteri. Gli spazi iniziali e finali del nome vengono cancellati.
- Utilizzare un nome univoco e significativo, facile da comprendere e ricordare.
- Evitare nomi o nomi arbitrari che perderebbero rapidamente il loro significato in futuro.

#### **Fasi**

1. Dalla vista principale, selezionare **Gestisci**, quindi selezionare il gruppo di array di storage che si desidera rinominare.

- 2. Selezionare **Manage Groups › Rename storage array group** (Gestisci gruppi[Rinomina gruppo array di storage])
- 3. Nel campo **Nome gruppo**, digitare un nuovo nome per il gruppo.
- 4. Fare clic su **Rinomina.**

# <span id="page-3-0"></span>**Aggiungere array di storage al gruppo**

È possibile aggiungere uno o più array di storage a un gruppo creato dall'utente.

### **Fasi**

- 1. Dalla vista principale, selezionare **Gestisci**, quindi selezionare il gruppo a cui si desidera aggiungere gli array di storage.
- 2. Selezionare **Manage Groups › Add storage array to group** (Gestisci gruppi[Aggiungi array di storage al gruppo]).
- 3. Selezionare gli array di storage che si desidera aggiungere al gruppo.
- 4. Fare clic su **Aggiungi.**

## <span id="page-3-1"></span>**Rimuovere gli array di storage dal gruppo**

È possibile rimuovere uno o più array di storage gestiti da un gruppo se non si desidera più gestirli da un gruppo di storage specifico.

### **A proposito di questa attività**

La rimozione degli array di storage da un gruppo non influisce in alcun modo sull'array di storage o sui relativi dati. Se lo storage array viene gestito da Gestore di sistema di SANtricity, è comunque possibile gestirlo utilizzando il browser. Se uno storage array viene accidentalmente rimosso da un gruppo, può essere aggiunto di nuovo.

### **Fasi**

- 1. Dalla pagina **Manage**, selezionare **Manage Groups › Remove storage array from group** (Gestisci gruppi[Rimuovi array di storage dal gruppo]).
- 2. Dal menu a discesa, selezionare il gruppo che contiene gli array di storage che si desidera rimuovere, quindi fare clic sulla casella di controllo accanto a ciascun array di storage che si desidera rimuovere dal gruppo.
- 3. Fare clic su **Rimuovi**.

#### **Informazioni sul copyright**

Copyright © 2024 NetApp, Inc. Tutti i diritti riservati. Stampato negli Stati Uniti d'America. Nessuna porzione di questo documento soggetta a copyright può essere riprodotta in qualsiasi formato o mezzo (grafico, elettronico o meccanico, inclusi fotocopie, registrazione, nastri o storage in un sistema elettronico) senza previo consenso scritto da parte del detentore del copyright.

Il software derivato dal materiale sottoposto a copyright di NetApp è soggetto alla seguente licenza e dichiarazione di non responsabilità:

IL PRESENTE SOFTWARE VIENE FORNITO DA NETAPP "COSÌ COM'È" E SENZA QUALSIVOGLIA TIPO DI GARANZIA IMPLICITA O ESPRESSA FRA CUI, A TITOLO ESEMPLIFICATIVO E NON ESAUSTIVO, GARANZIE IMPLICITE DI COMMERCIABILITÀ E IDONEITÀ PER UNO SCOPO SPECIFICO, CHE VENGONO DECLINATE DAL PRESENTE DOCUMENTO. NETAPP NON VERRÀ CONSIDERATA RESPONSABILE IN ALCUN CASO PER QUALSIVOGLIA DANNO DIRETTO, INDIRETTO, ACCIDENTALE, SPECIALE, ESEMPLARE E CONSEQUENZIALE (COMPRESI, A TITOLO ESEMPLIFICATIVO E NON ESAUSTIVO, PROCUREMENT O SOSTITUZIONE DI MERCI O SERVIZI, IMPOSSIBILITÀ DI UTILIZZO O PERDITA DI DATI O PROFITTI OPPURE INTERRUZIONE DELL'ATTIVITÀ AZIENDALE) CAUSATO IN QUALSIVOGLIA MODO O IN RELAZIONE A QUALUNQUE TEORIA DI RESPONSABILITÀ, SIA ESSA CONTRATTUALE, RIGOROSA O DOVUTA A INSOLVENZA (COMPRESA LA NEGLIGENZA O ALTRO) INSORTA IN QUALSIASI MODO ATTRAVERSO L'UTILIZZO DEL PRESENTE SOFTWARE ANCHE IN PRESENZA DI UN PREAVVISO CIRCA L'EVENTUALITÀ DI QUESTO TIPO DI DANNI.

NetApp si riserva il diritto di modificare in qualsiasi momento qualunque prodotto descritto nel presente documento senza fornire alcun preavviso. NetApp non si assume alcuna responsabilità circa l'utilizzo dei prodotti o materiali descritti nel presente documento, con l'eccezione di quanto concordato espressamente e per iscritto da NetApp. L'utilizzo o l'acquisto del presente prodotto non comporta il rilascio di una licenza nell'ambito di un qualche diritto di brevetto, marchio commerciale o altro diritto di proprietà intellettuale di NetApp.

Il prodotto descritto in questa guida può essere protetto da uno o più brevetti degli Stati Uniti, esteri o in attesa di approvazione.

LEGENDA PER I DIRITTI SOTTOPOSTI A LIMITAZIONE: l'utilizzo, la duplicazione o la divulgazione da parte degli enti governativi sono soggetti alle limitazioni indicate nel sottoparagrafo (b)(3) della clausola Rights in Technical Data and Computer Software del DFARS 252.227-7013 (FEB 2014) e FAR 52.227-19 (DIC 2007).

I dati contenuti nel presente documento riguardano un articolo commerciale (secondo la definizione data in FAR 2.101) e sono di proprietà di NetApp, Inc. Tutti i dati tecnici e il software NetApp forniti secondo i termini del presente Contratto sono articoli aventi natura commerciale, sviluppati con finanziamenti esclusivamente privati. Il governo statunitense ha una licenza irrevocabile limitata, non esclusiva, non trasferibile, non cedibile, mondiale, per l'utilizzo dei Dati esclusivamente in connessione con e a supporto di un contratto governativo statunitense in base al quale i Dati sono distribuiti. Con la sola esclusione di quanto indicato nel presente documento, i Dati non possono essere utilizzati, divulgati, riprodotti, modificati, visualizzati o mostrati senza la previa approvazione scritta di NetApp, Inc. I diritti di licenza del governo degli Stati Uniti per il Dipartimento della Difesa sono limitati ai diritti identificati nella clausola DFARS 252.227-7015(b) (FEB 2014).

#### **Informazioni sul marchio commerciale**

NETAPP, il logo NETAPP e i marchi elencati alla pagina<http://www.netapp.com/TM> sono marchi di NetApp, Inc. Gli altri nomi di aziende e prodotti potrebbero essere marchi dei rispettivi proprietari.